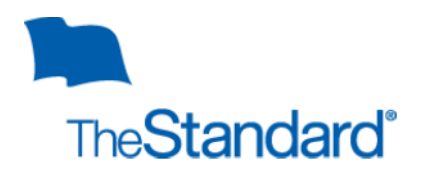

## Adding Intermittent Time to Your Existing Leave Via The Standard

Once you've logged into The Standard Portal you can quickly navigate to your existing, intermittent leave to add additional time to your record.

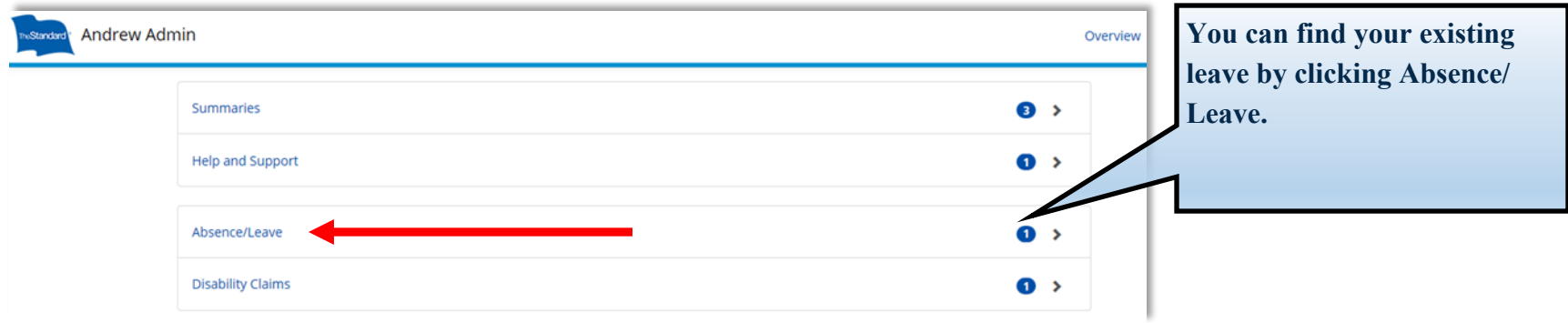

After you've clicked into your leave history you will find your available leaves:

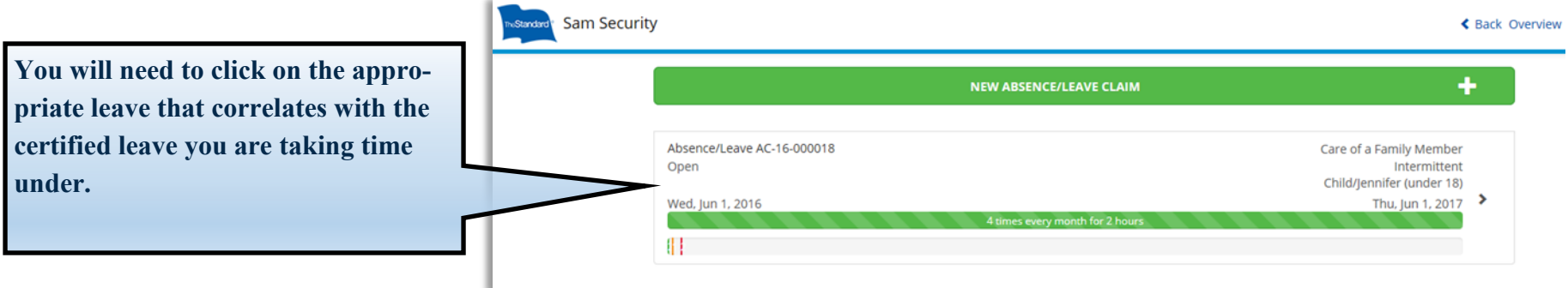

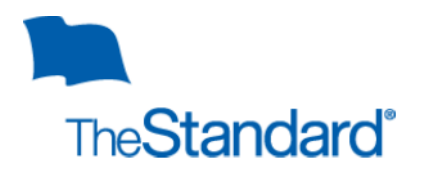

Confirm that you've entered the correct leave by verifying the reason for leave and the leave type (noted below).

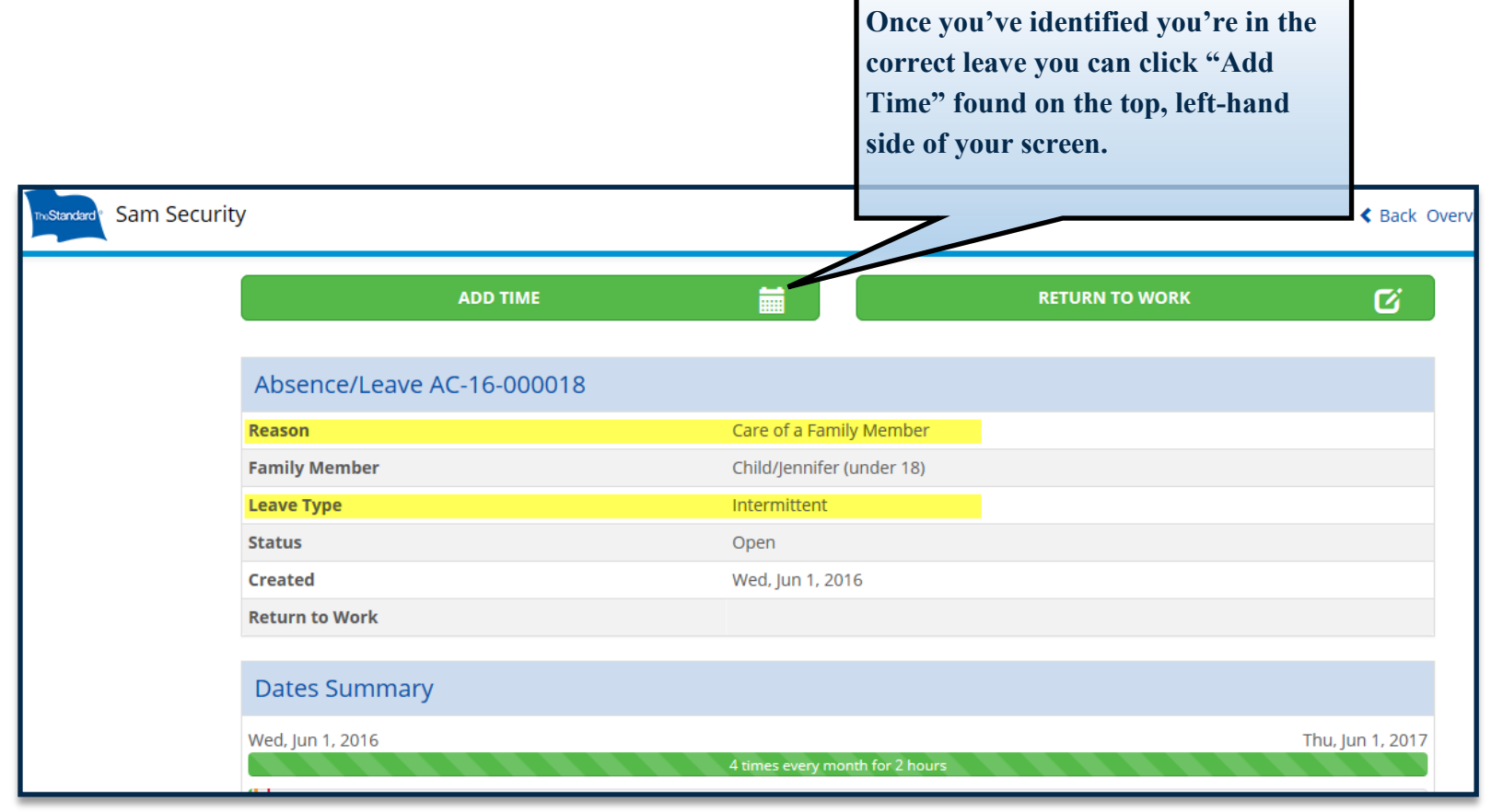

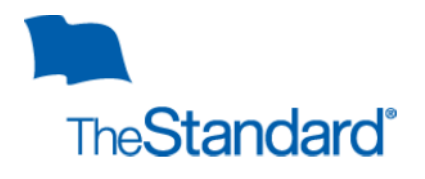

An intake script will guide you through adding the additional time to your record. Once you've completed the script and press "Save" and email will automatically go out to your manager. Please remember it is still your responsibility to follow the normal call-out policies for your department.

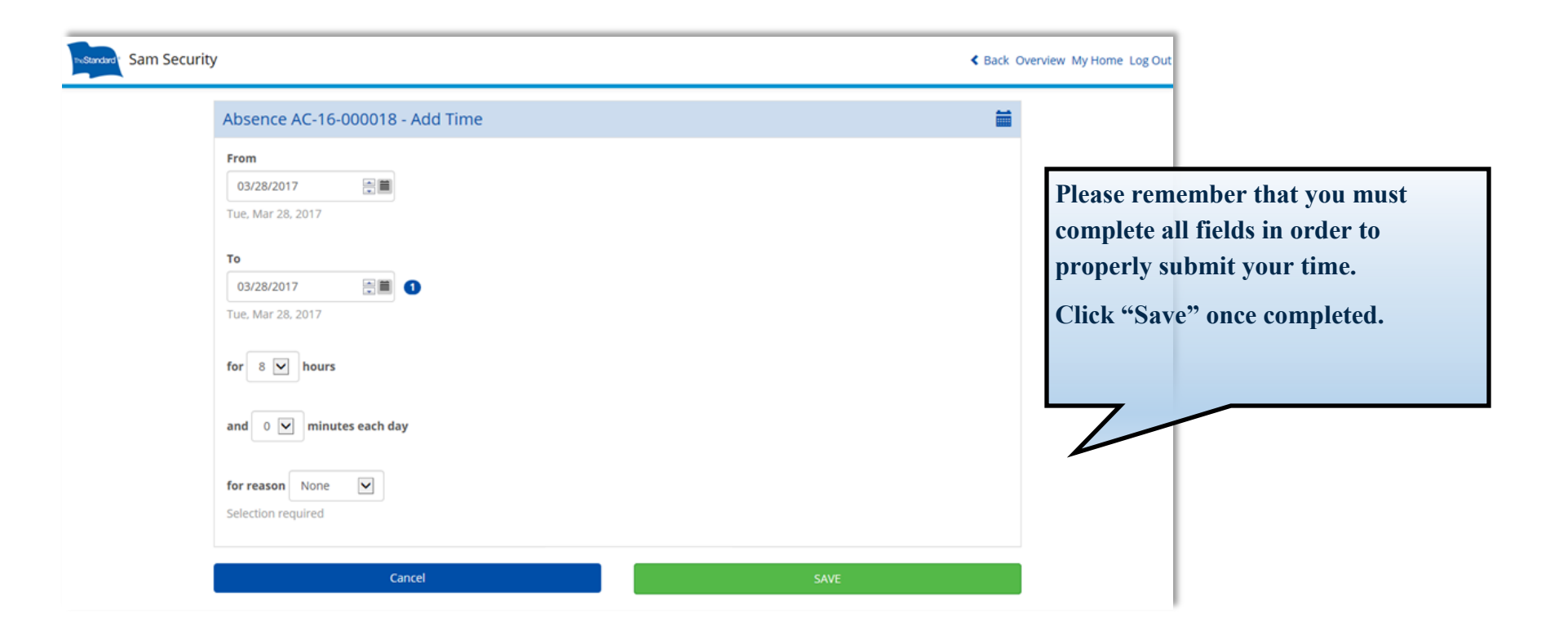